Here are instructions for registering everyone at once.

1. Go to [www.tml.org](http://www.tml.org/) and click 'Member Login' at the bottom of the page;

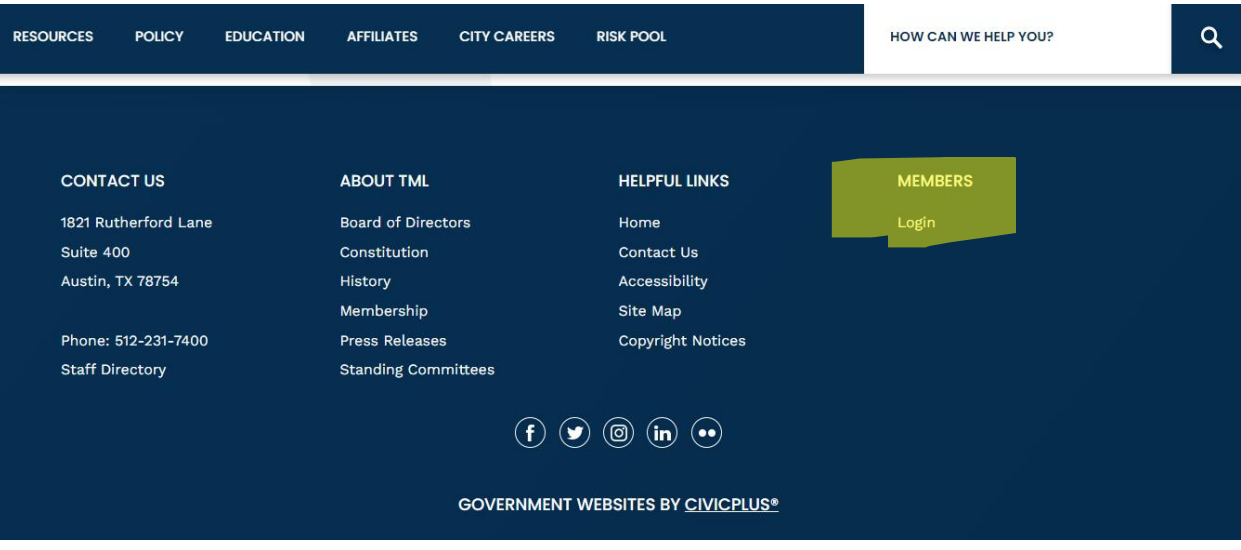

2. Enter your username and password;

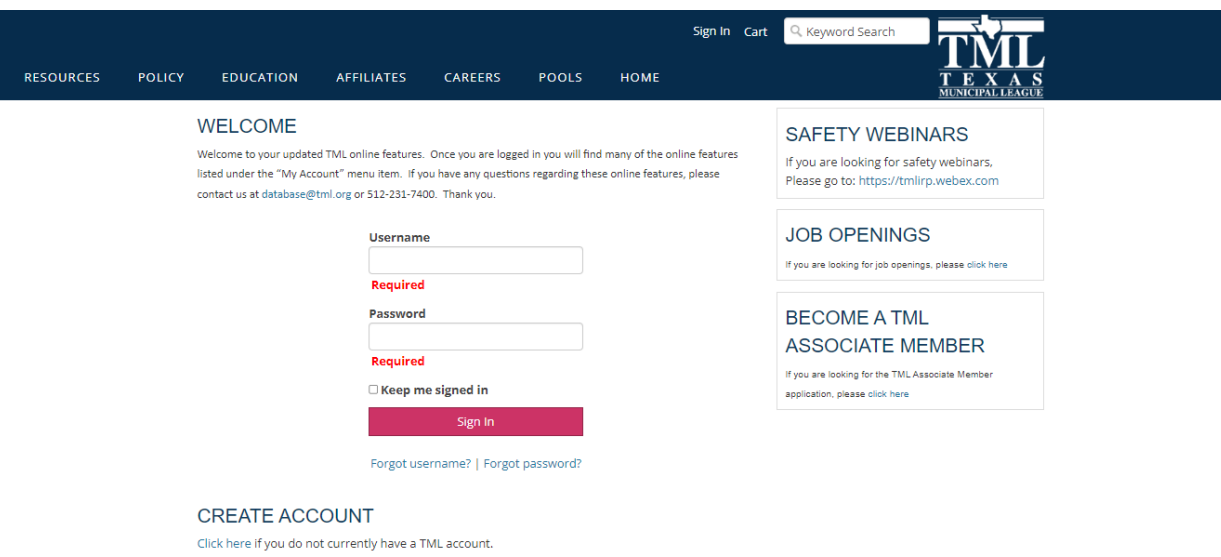

3. Once you enter your account, go to the 'My Account' tab which should bring a drop-down menu and select 'Register Online';

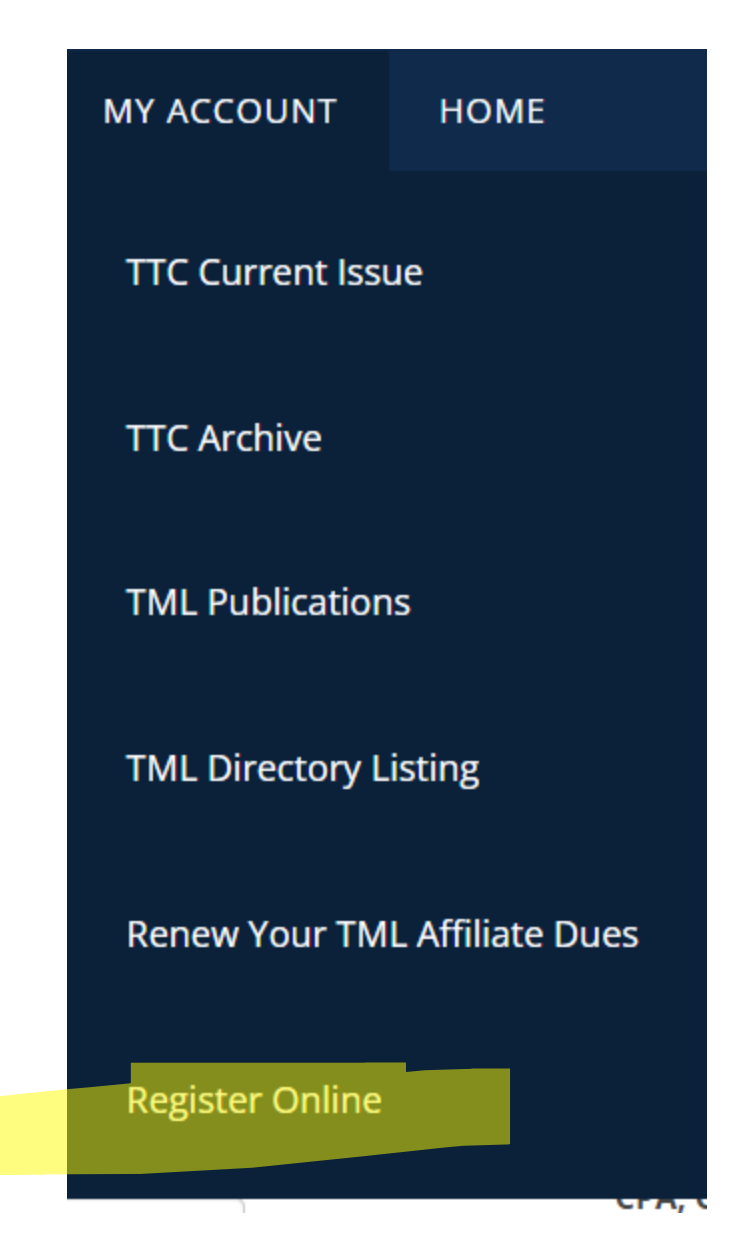

4. Then find the conference on the calendar; (TOWARDS THE BOTTOM OF THE LIST, IT SHOULD SAY **6/12/2024 2024 TCAA Summer Conference South Padre Island M1753**)

## **UPCOMING EVENTS**

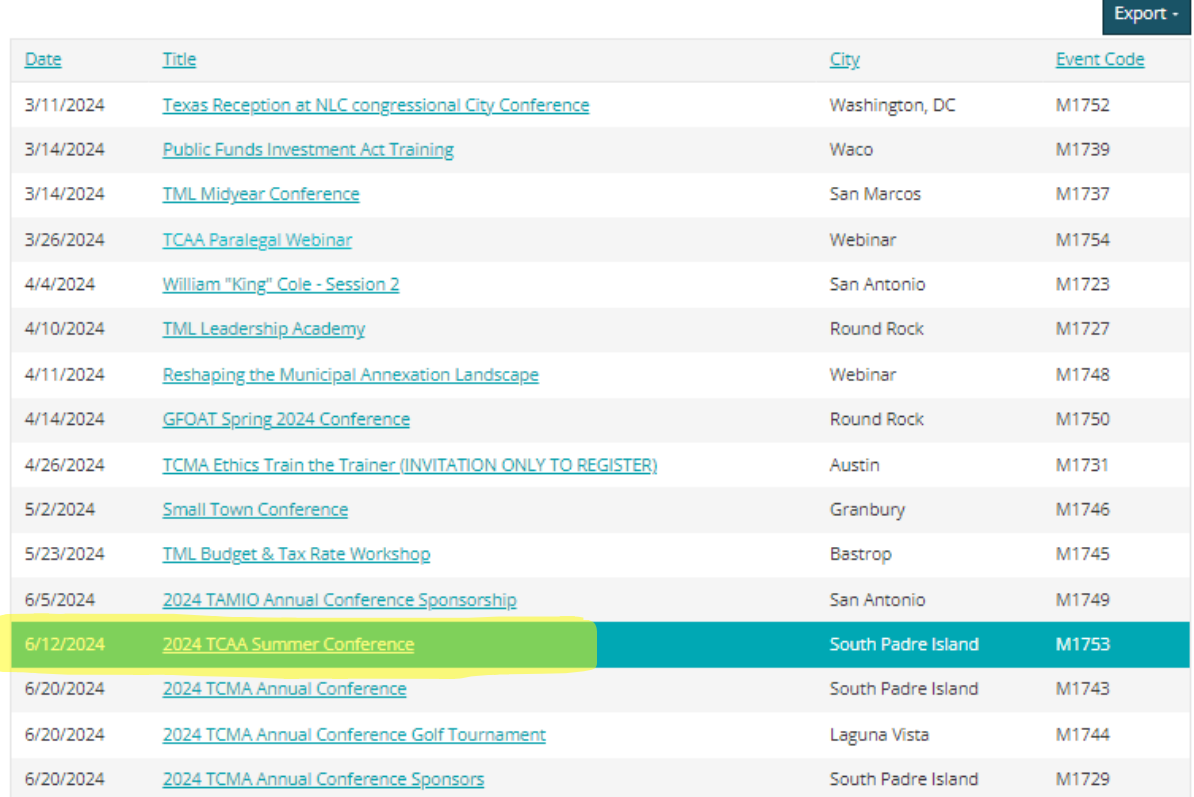

# 5. Then click '**Register Myself OR Someone Else**'

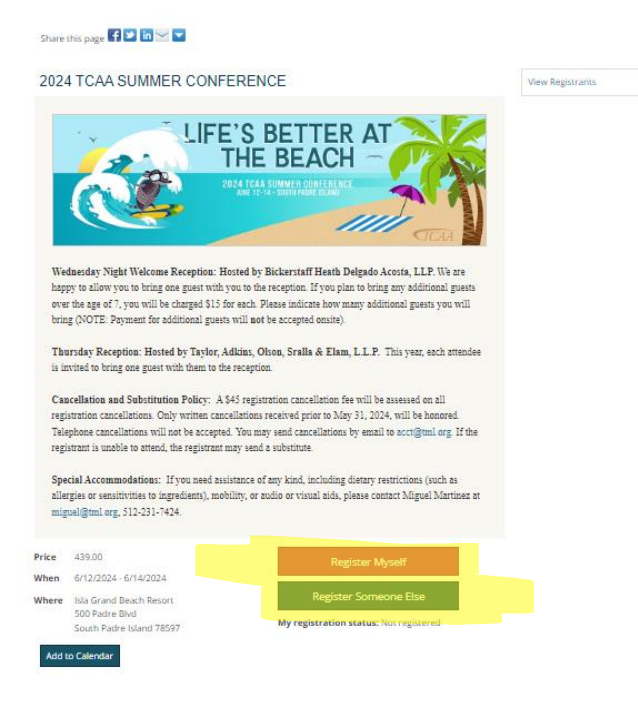

6. Then add the first attendee from existing contacts or create a new contact if no account for the individual exists.

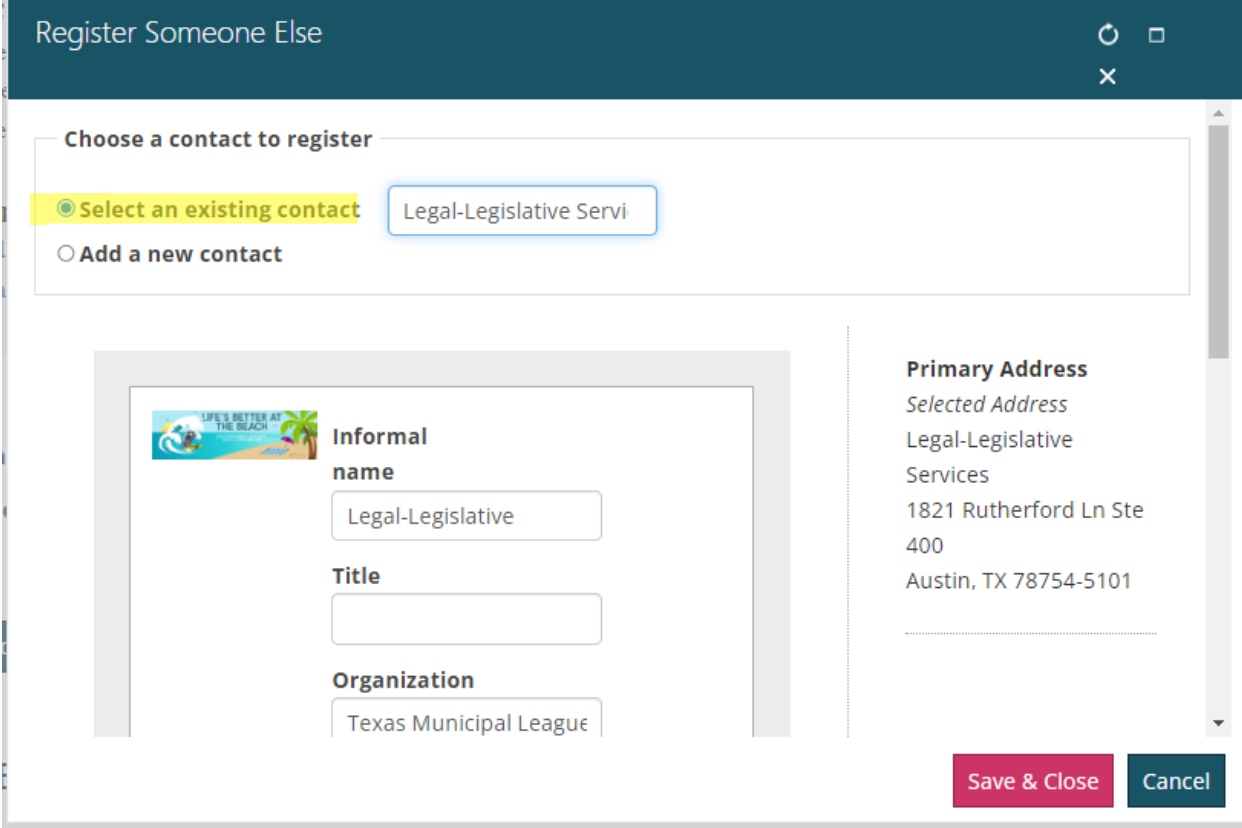

OR FOR A NEW ACCOUNT:

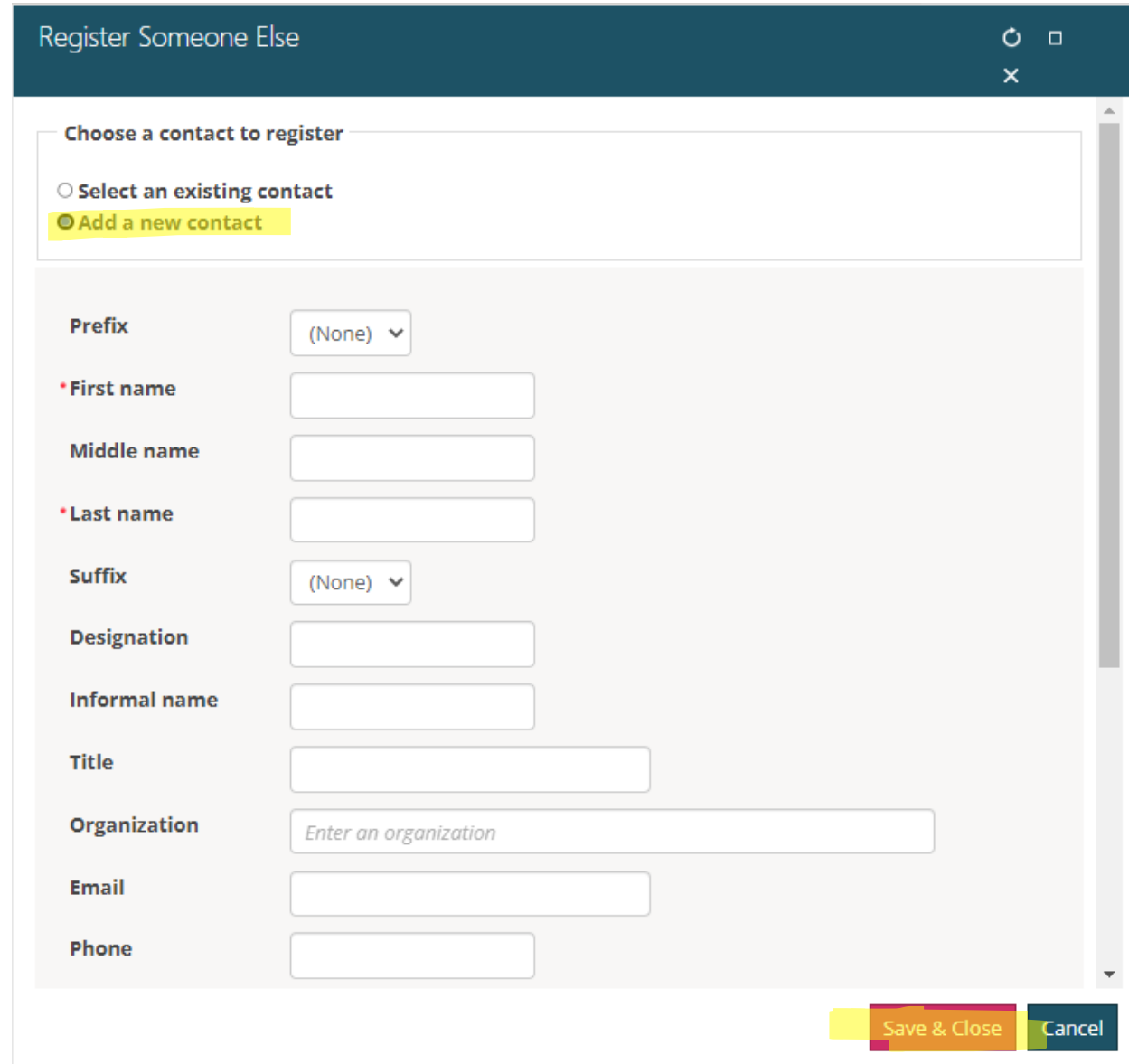

- 7. Then press 'Save & Close' at the bottom of the page;
- 8. Then repeat the process until all attendees are added;
- 9. Once everyone has been added, answer the questions, then select 'Proceed to Checkout' at the bottom of the page;

# QUESTIONS - LEGAL-LEGISLATIVE SERVICES

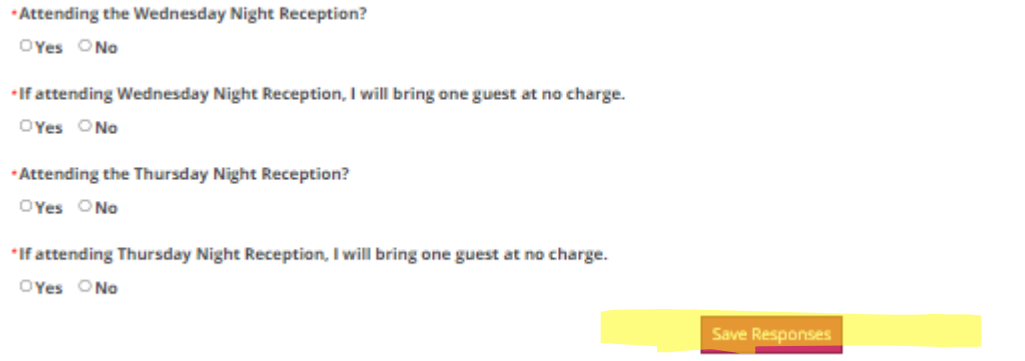

#### **PROGRAMS**

## **DI ONLY DISPLAY PROGRAM ITEMS IN REGISTRANT'S ITINERARY**

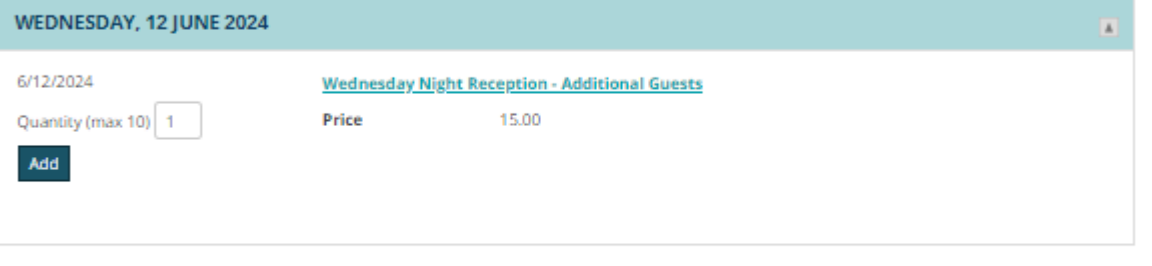

Proceed to Checkout

10.Then you can pay online for everyone's registration at once.

If you need further assistance, please contact Miguel Martinez at 512-231-7424 or [miguel@tml.org](mailto:miguel@tml.org)